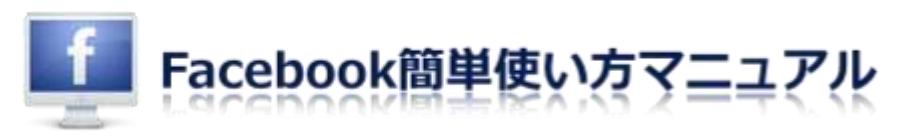

## Facebook にデジブックを貼り付ける

※Facebook にデジブックを貼り付けるには、デジブックを「みんなに発表」しておく必要 があります。

1.「あなたの本棚」からから Facebook に掲載したいデジブックを選択してください。

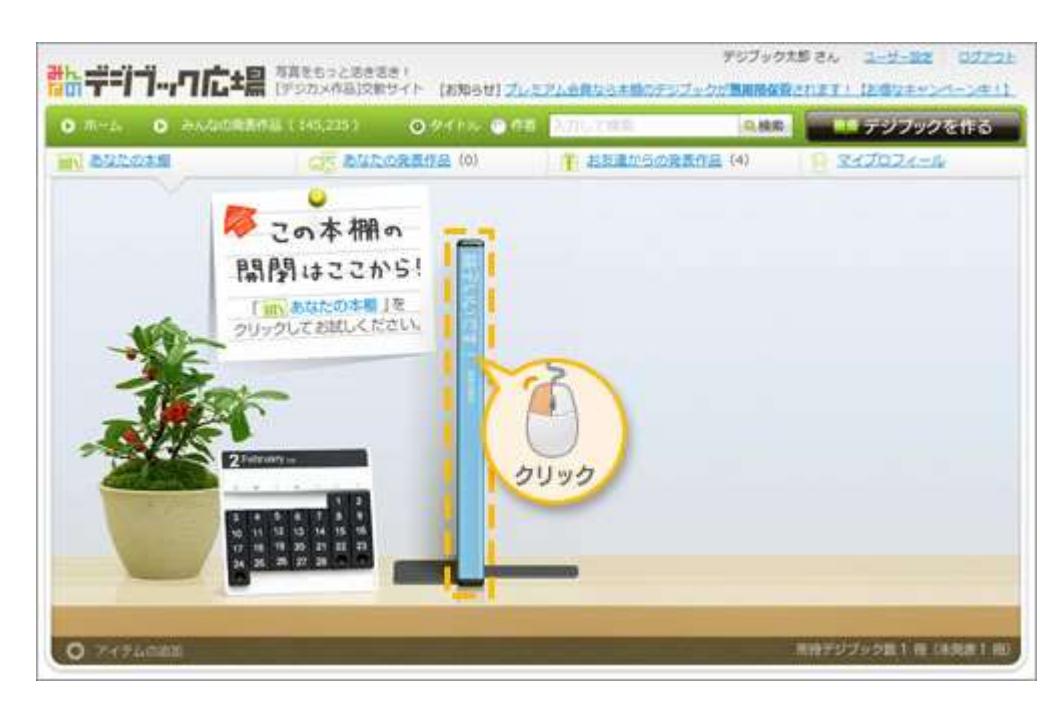

2. 吹き出しから「広場で楽しむ」ボタンをクリックします。

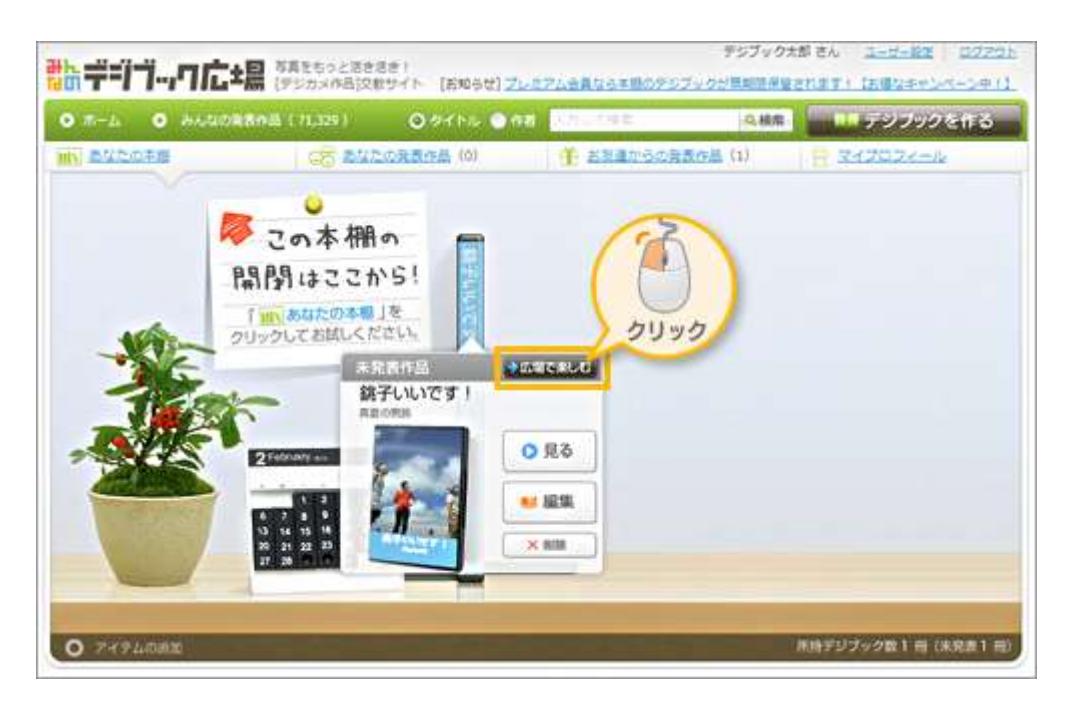

3. 「URL を貼る」の右にある「URL をコピー」ボタンをクリック。コピー完了です。

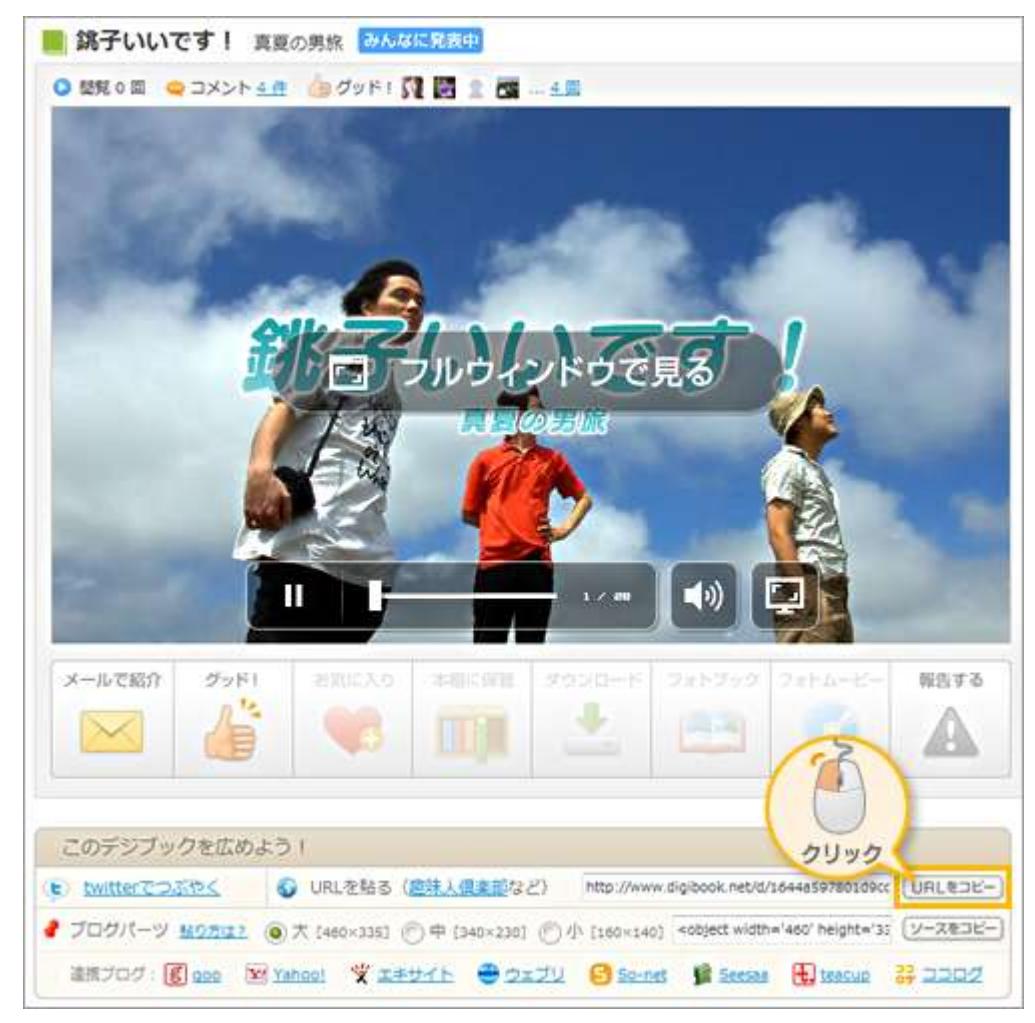

4. [Facebook](http://www.facebook.com/) の投稿ページを開きます。近況アップデート記入欄で右クリックし、 「貼り付け」をクリックすると、先ほどコピーしたソースが貼り付けられます(1))。 「投稿」ボタンをクリックします(②)。

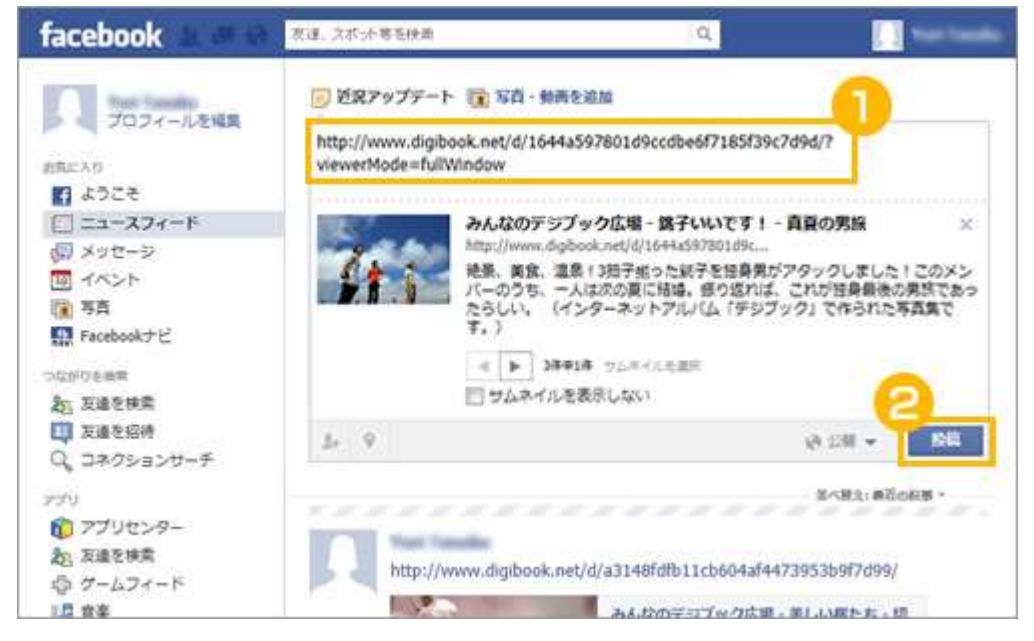

5. 貼り付けたデジブックは、クリックするとフルウィンドウで再生されます。

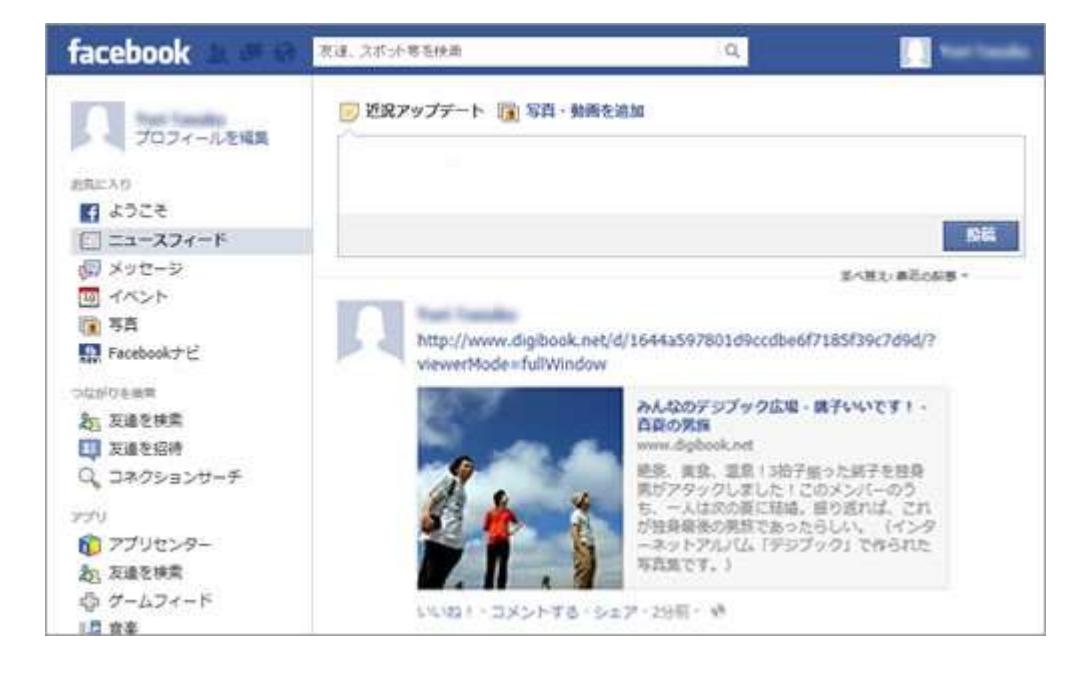